# INVENJORDM FOR Track!

Turn-key Research Data Management repository

Pablo Panero Guillaume Viger **CERN** 

# **What's the purpose?**

21

- Environments
- Up and running instance
- Plugins and Extensions
- Collaboration guidelines
- Working groups
- Code!

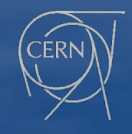

### How do you work?

### Containers?

### Pipx? Pipenv?

OS?

3

### Virtual envs?

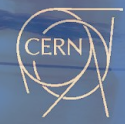

# Warm up!

https://github.com/ppanero/invenio-rdm-extension-demo/wiki

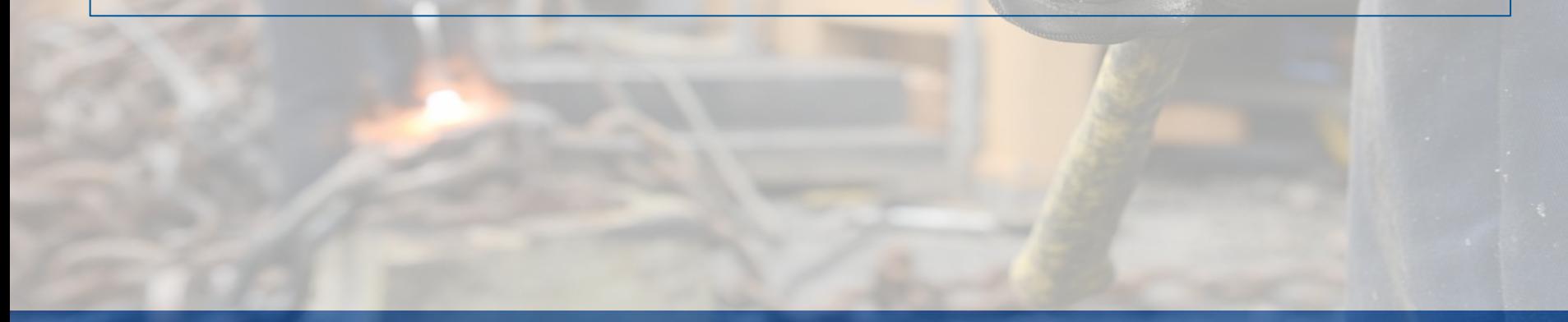

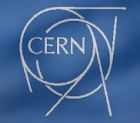

### Environment

- Hey this is biased!
- Create a virtual env (e.g. with virtualenvwrapper)
	- Activate it
- · Unset PIPENV\_IGNORE\_VIRTUALENVS
- · Install `invenio-cli` there

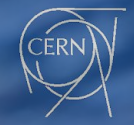

### **Initialize FS**

### $\bullet$   $\bullet$   $\bullet$

invenio-rdm-extension-demo) ppanero@ppanero-ThinkPad-X1-Carbon-5th:~/Workspace/inveniosw/pjmet\$ invenio-cli init --flavour=RDM nitializing RDM application... /ou've downloaded /home/ppanero/.cookiecutters/cookiecutter-invenio-rdm before. Is it okay to delete and re-download it? [yes]: project name [My Site]: Ext Demo Site roject shortname [ext-demo-site]: roject site [ext-demo-site.com]: ithub repo [ext-demo-site/ext-demo-site]: description [Invenio RDM Ext Demo Site Instance]: uthor name [CERN]: uthor email [info@ext-demo-site.com]: ear [2020]: elect database: - postgresgl - mysql - sqlite hoose from 1, 2, 3 [1]: elect elasticsearch:  $-7$ hoose from 1, 2 [1]: enerating SSL certificate and private key for testing.... Can't load /home/ppanero/.rnd into RNG .<br>40211886014912:error:2406F079:random number generator:RAND load file:Cannot open file:../crypto/rand/randfile.c:88:Filename=/home/ppaner o/.rnd enerating a RSA private key 

writing new private key to 'docker/nginx/test.key'

Creating logs directory...

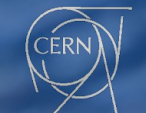

• Install (build)

### $\bullet\bullet\bullet$

invenio-rdm-extension-demo) ppanero@ppanero-ThinkPad-X1-Carbon-5th:~/Workspace/inveniosw/pjmet/ext-demo-site\$ invenio-cli build --pre -local

Building RDM application... Locking dependencies... Bootstrapping server... Checking that dependencies are locked... Installing dependencies... Collecting assets...... Building assets...... Creating statics folder... reating services...

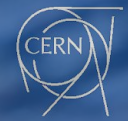

### • Install (assets) ← Known issue, it should happen with "*build*"

### $\bullet\bullet\bullet$

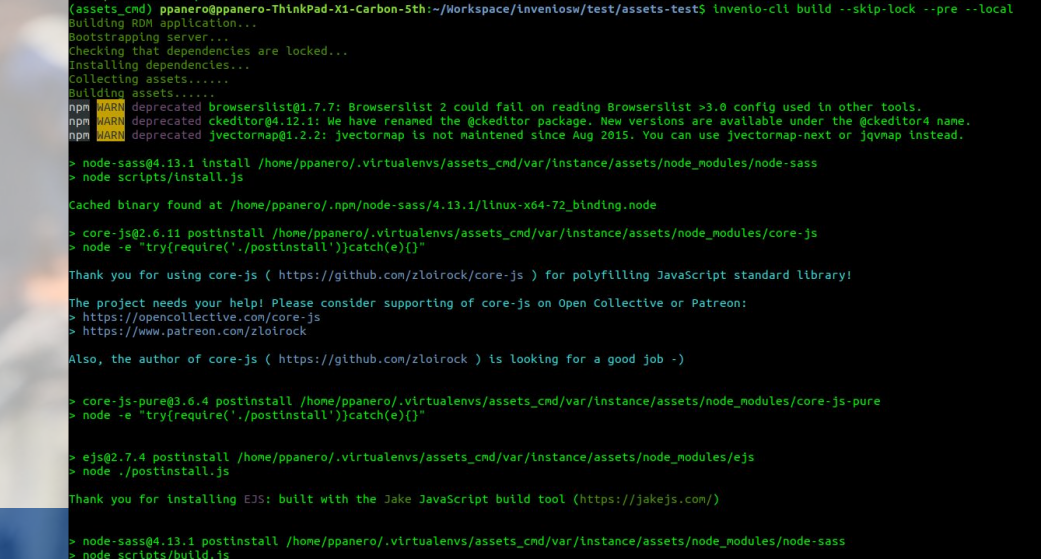

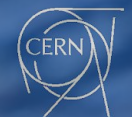

Binary found at /home/ppanero/.virtualenvs/assets\_cmd/var/instance/assets/node\_modules/node-sass/vendor/linux-x64-72/binding.node **Testing binary** inary is fine

· Services (setup)

### $\bullet\bullet\bullet$

(invenio-rdm-extension-demo) ppanero@ppanero-ThinkPad-X1-Carbon-5th:~/Workspace/inveniosw/pjmet/ext-demo-site\$ invenio-cli setup --local Setting up environment for RDM application... Setting up server... Starting containers... Creating database...... Creating indexes...... Creating files location...... Creating admin role...... Assigning superuser access to admin role......

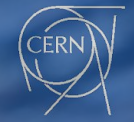

Add demo data (demo)  $\bullet$ 

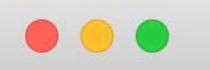

invenio-rdm-extension-demo) ppanero@ppanero-ThinkPad-X1-Carbon-5th:~/Workspace/inveniosw/pjmet/ext-demo-site\$ invenio-cli demo --local Setting up server... Starting containers... Populating instance with demo records......

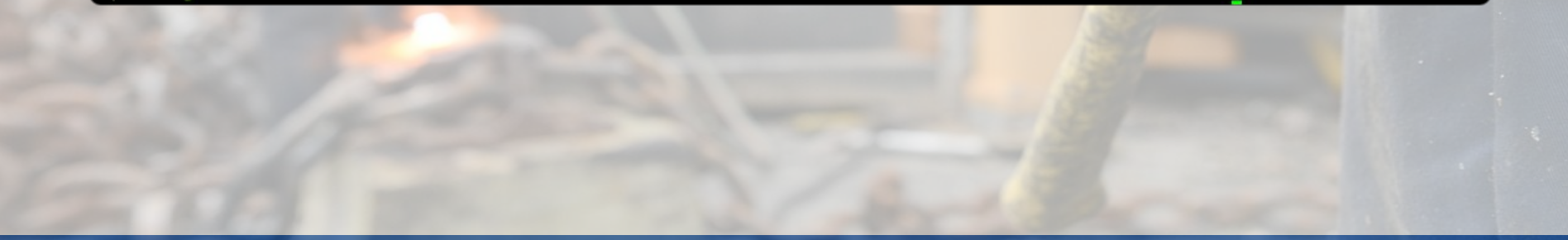

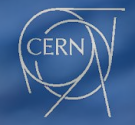

Run it!  $\bullet$ 

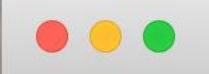

invenio-rdm-extension-demo) ppanero@ppanero-ThinkPad-X1-Carbon-5th:~/Workspace/inveniosw/pjmet/ext-demo-site\$ invenio-cli server --local

ooting up server... itarting celery worker... Starting up local (development) server...  $s$  erver up and running...

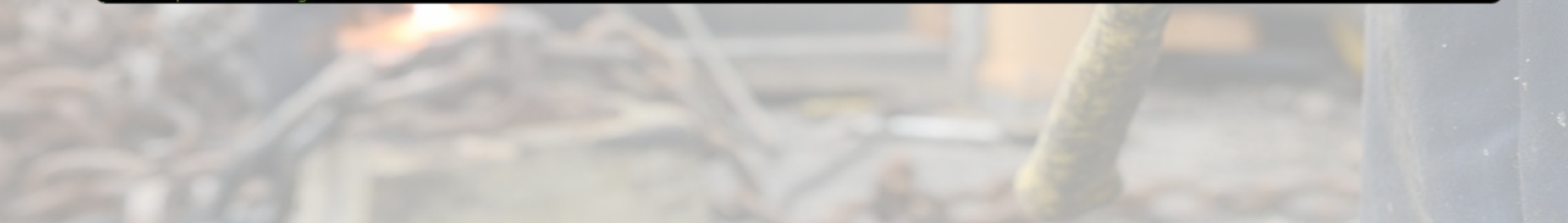

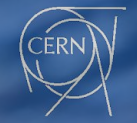

### **Browse it!**  $\bullet$

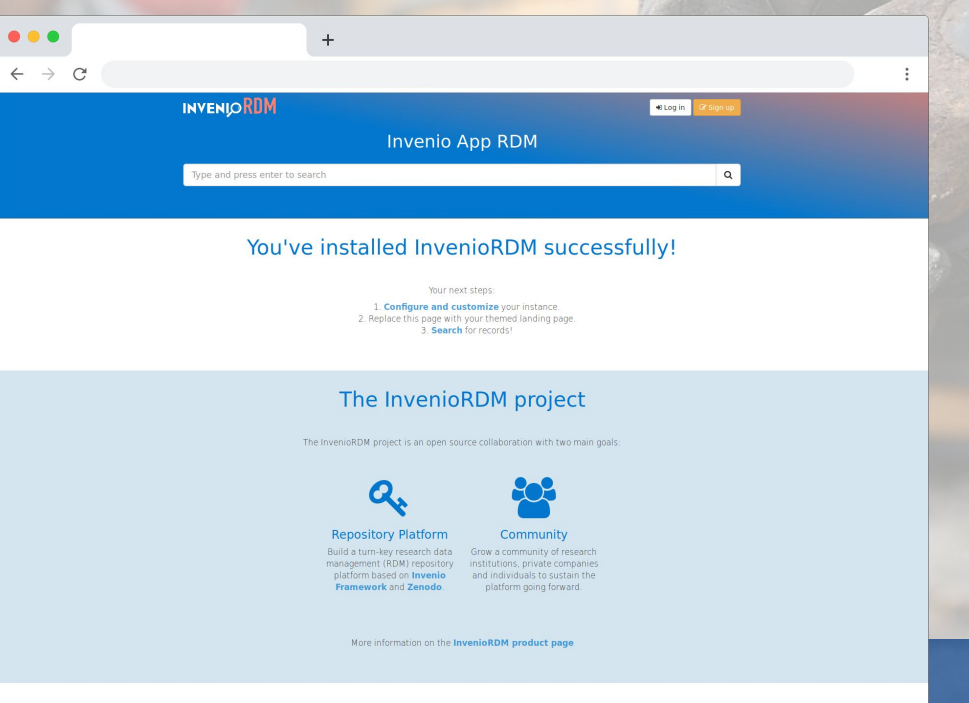

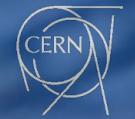

# Extensions HowTo • Create a new module • Cookiecutter? [[GitHub](https://github.com/inveniosoftware/cookiecutter-invenio-module)]  $\frac{1}{2}$  (page \* 9 + i - 1 < photos.length)

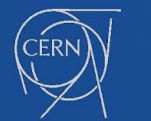

document.getElementById(elet document.getElementById(elementidB

- 
- Create your extension

### **. . .**

(invenio-rdm-extension-demo) <mark>ppanero@ppanero-ThinkPad-X1-Carbon-5th:~/Workspace/inveniosw/pjmet</mark>\$ cookiecutter https://github.com/invenios oftware/cookiecutter-invenio-module.git You've downloaded /home/ppanero/.cookiecutters/cookiecutter-invenio-module before. Is it okay to delete and re-download it? [yes]: oroject name [Invenio-FunGenerator]: Invenio RDM Extension Demo project shortname [invenio-rdm-extension-demo]: package name [invenio rdm extension demo]: github repo [inveniosoftware/invenio-rdm-extension-demo]: ppanero/invenio-rdm-extension-demo description [Invenio module that adds more fun to the platform.]: Invenio module to showcase how to add an extension to InvenioRDM author name [CERN]: author\_email [info@inveniosoftware.org]: year [2020]: copyright holder [CERN]: copyright by intergovernmental [True]: superproject [Invenio]: transifex\_project [invenio-rdm-extension-demo]: extension\_class [InvenioRDMExtensionDemo]: config\_prefix [INVENIO RDM EXTENSION DEMO]:

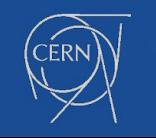

### Extensions HowTo • Example code [here](https://github.com/ppanero/invenio-rdm-extension-demo) """Invenio module to showcase how to add an extension to InvenioRDM""" from future import absolute import, print function from flask import Blueprint, render template from flask babelex import gettext as  $blueprint = Blueprint($ 'invenio rdm extension demo', name (@blueprint.route("/rdm-ext-demo")  $def$  index $()$ : """RDM Extension Demo view""" return 'RDM Extension Demo!' document.getElementByld(elem

- 
- Install you extension: pipenv  $\bullet$

### an Ament aetFlementRuM

### **. . .**

invenio-rdm-extension-demo) ppanero@ppanero-ThinkPad-X1-Carbon-5th:~/Workspace/inveniosw/pjmet/ext-demo-siteS cat Pipfile [source]]  $name = "pypi"$  $url = "https://pypi.org/simple"$  $verify$  ssl =  $true$ 

### [dev-packages]  $check-mantfest = ">=0.25"$

[packages]

```
invenio-app-rdm = {extras = ['postgresql", 'elasticsearch7'], version = "==1.0.0a5"invenio-rdm-records = "-=1.0.0a8"invento-records-permissions = "==1.0.0a6"
uwsq1 = ">=2.0"uwsqitop = ">=0.11"uwsqi - tools = "-=1.1.1"lxm1 = "<4.2.6, >=3.5.0"markmarshmallow = "<3.0.0"
```
[requires] python\_version = "3.6"

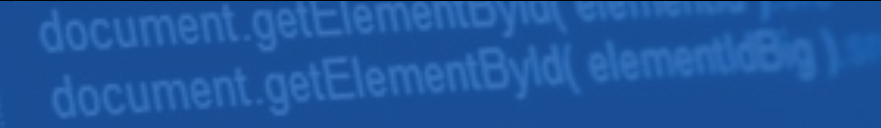

- 
- Install (Attention to **--pre**)

### $\bullet$   $\bullet$

invenio-rdm-extension-demo) ppanero@ppanero-ThinkPad-X1-Carbon-5th:~/Workspace/inveniosw/pjmet/ext-demo-site\$ pipenv install --pre -e ../invenio-rdm-extension-demo/ ourtesy Notice: Pipenv found itself running within a virtual environment, so it will automatically use that environment, instead of creating its own for any project . You can set PIPENV VERBOSITY=-1 to suppress this warning. Installing -e ../invenio-rdm-extension-demo/ Adding invenio-rdm-extension-demo to Pipfile's [packages]. Installation Succeeded Pipfile.lock (56f3e3) out of date, updating to (f3f7bd)…<br>Locking [dev-packages] dependencies… ckages] dependencies... ocking **Success** pdated Pipfile.lock (56f3e3)!

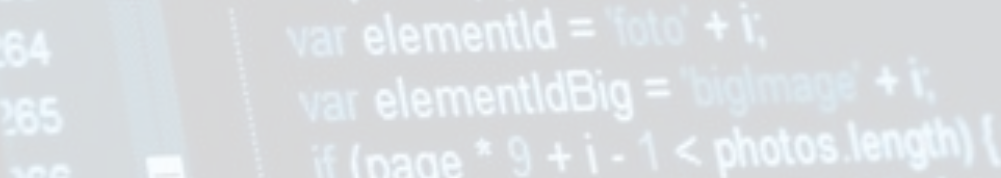

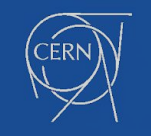

document.getElementById(elementid)

- 
- Install (Attention to **--pre**)

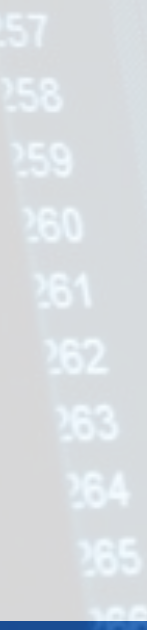

 $\bullet$   $\bullet$ 

ppanero@ppanero-ThinkPad-X1-Carbon-5th:~/Workspace/inveniosw/pjmet/ext-demo-site\$ cat Pipfile [[source]]  $name = "pypi"$  $url = "https://pypi.org/simple"$ 

 $verify_ssl = true$ 

[dev-packages]  $check-mantfest = ">=0.25"$ 

[packages] invenio-app-rdm = {extras = ["postgresql", "elasticsearch7"], version = "==1.0.0a5"}  $invenio-rdm-records = "==1.0.0a8"$  $invento$ -records-permissions = "==1.0.0a6"  $uwsgi = ">=2.0"$  $uwsgitop = ">=0.11"$  $uwsqi - tools = "-=1.1.1"$  $l$ xml = "<4.2.6, >=3.5.0"  $mark$ marshmallow = "<3.0.0"  $invenio-rdm-extension-demo = {editable = true, path = ",/../invenio-rdm-extension-demo" }$ 

[requires] python\_version =  $"3.6"$ 

[pipenv] allow prereleases  $=$  true

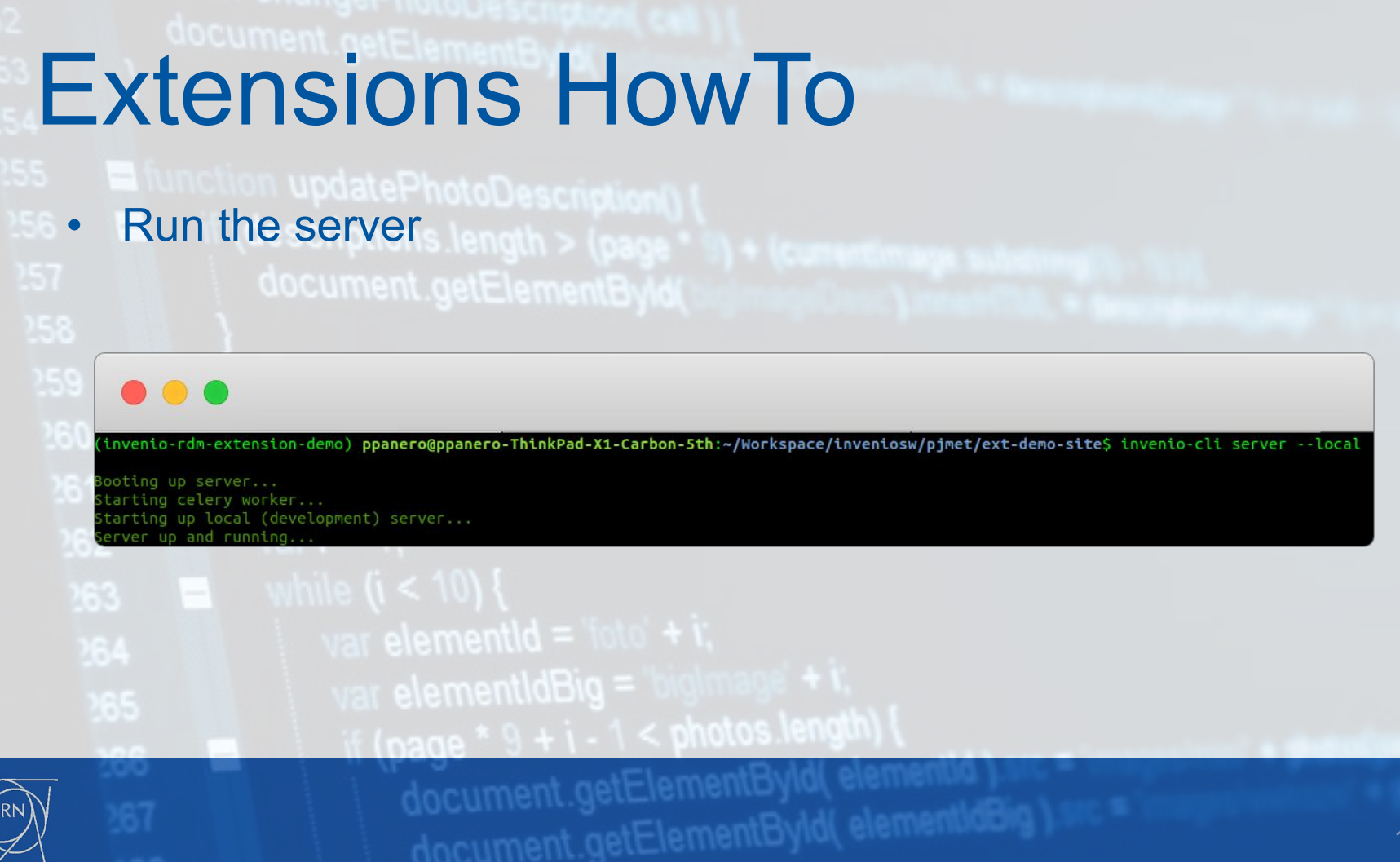

19

- ss<br>858 Voilà! descriptions length
- 

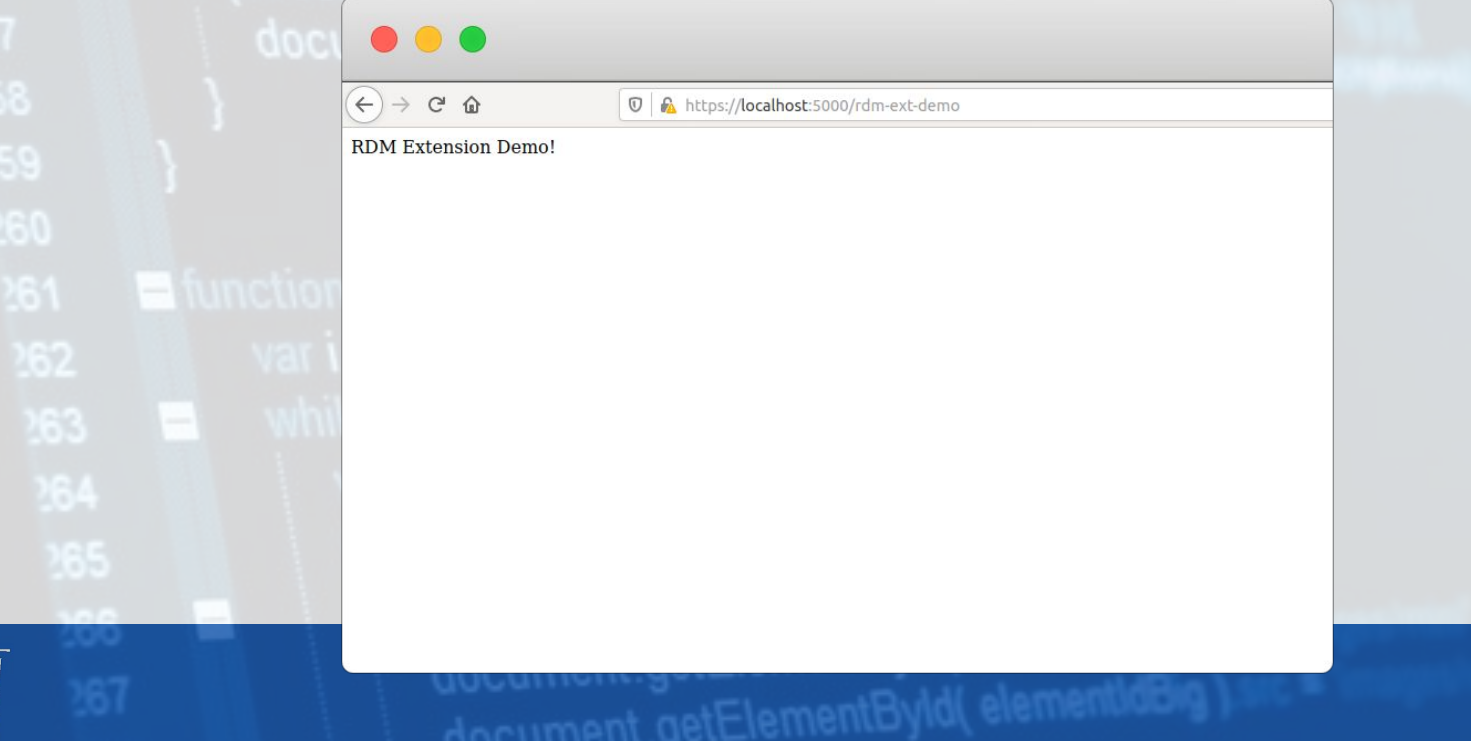

- Challenges:
	- Out-of-Office borders
	- Time-Zones
	- Working cultures / habits

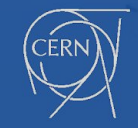

- $Solution \rightarrow G$ itHub!
- **• Rate your comments in the reviews**
	- Avoids time zone blockings
	- Be clear on when something can be merged

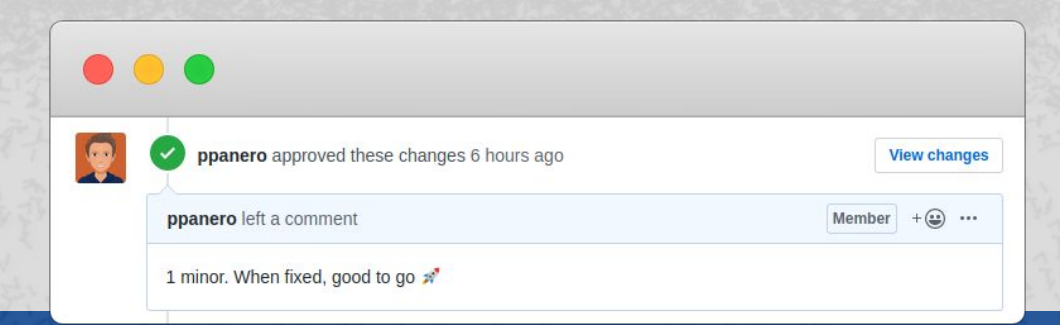

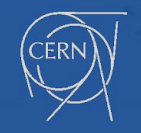

- PR comment scale:
	- Comment / Shelved
	- Minor
	- Moderate / Normal
	- Major

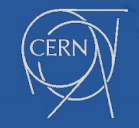

• Comment / Shelved: Something **worth mentioning** but that will be **treated later on** (e.g. different issue).

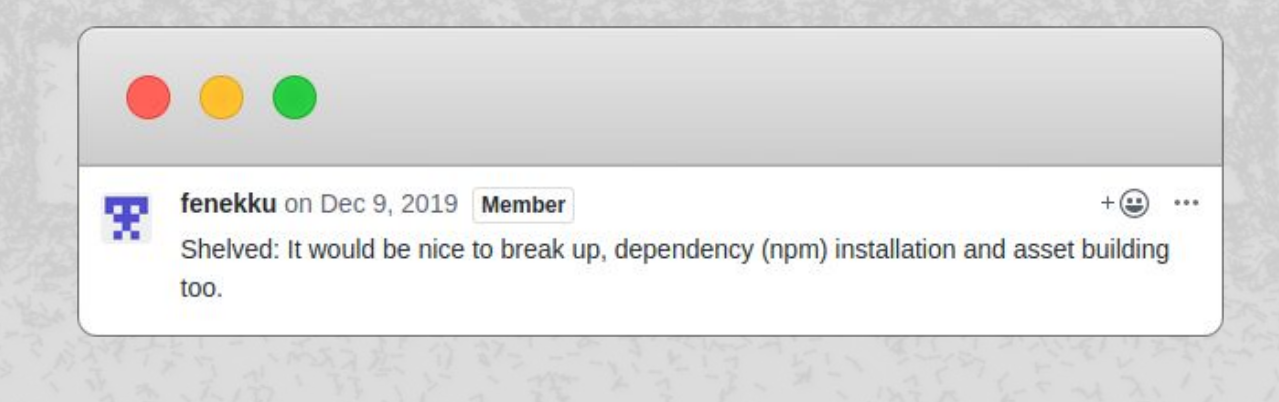

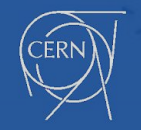

• Minor: Something that the reviewer thinks **might need change**. However, it is not blocking, it is **up to the developer** to choose if and how to change it. **It can be merged!**

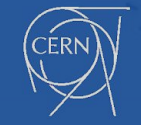

• Moderate / Normal: Something that **requires further discussion** (e.g. breaking changes). It **cannot be merged, unless explicitly said** (e.g. choose a solution proposed by the reviewer).

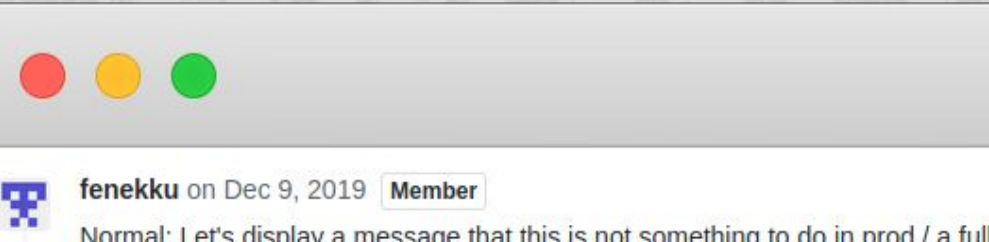

Normal: Let's display a message that this is not something to do in prod / a full prod rebuild is what will take these changes into account. Important part here is to provide feedback to the user as opposed to no feedback.

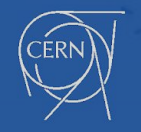

• Major: **Needs discussion**, probably a video call. It has **high implications**. It **cannot be merged.**

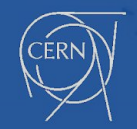

### Propose, let's chat :)

• Gitter, Video call, in person, letter, whatever means :)

### *"If you wanna go fast go alone, if you wanna go further go together!"*

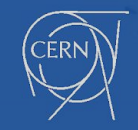

### • Make a proposition

- Submitting code to an existing repository  $\rightarrow$  Pull Request (PR)
	- Fork the repository  $\rightarrow$  [Contributing Guidelines](https://invenio.readthedocs.io/en/latest/community/contribution-guide.html)
	- Create it fast: Use [WIP] in the title  $\rightarrow$  Work in Progress

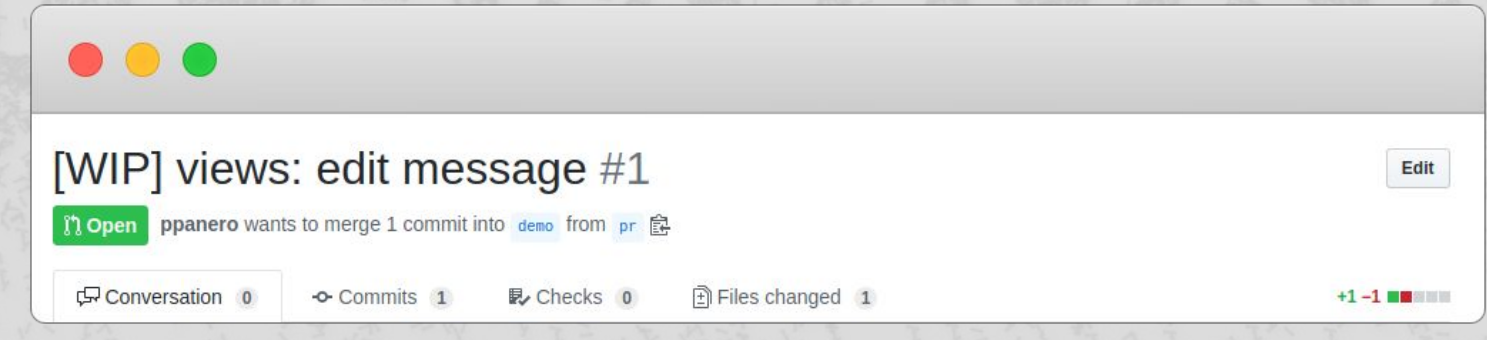

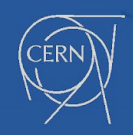

### Submitting code to an existing repository  $\rightarrow$  Pull Request (PR) • Run tests!

### ...

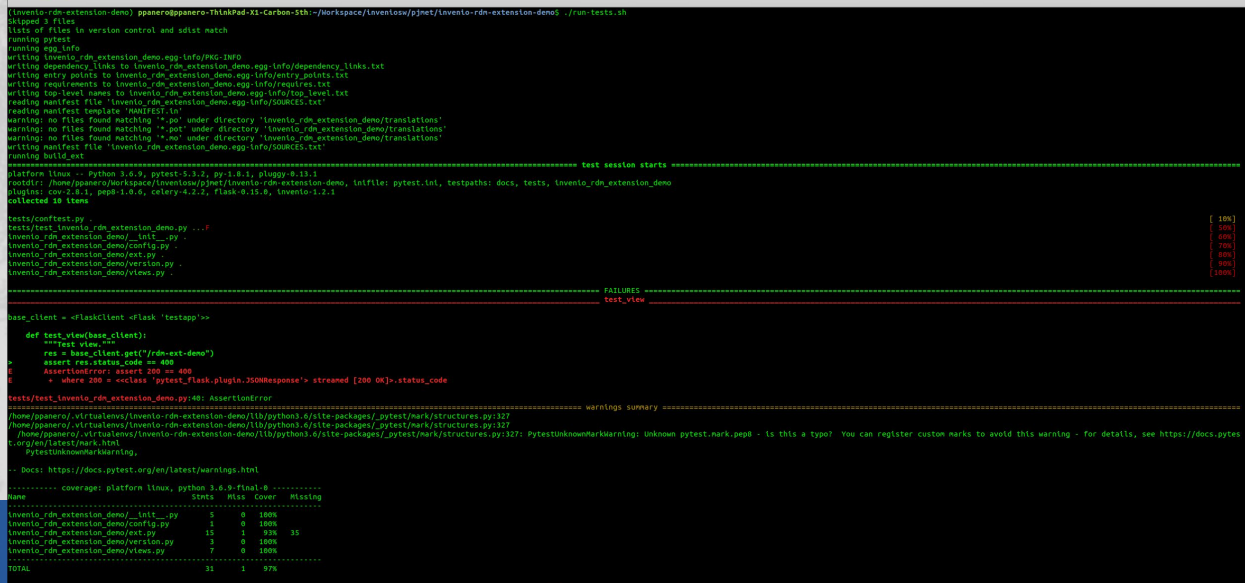

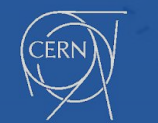

### Submitting code to an existing repository  $\rightarrow$  Pull Request (PR) • Run tests!

### $\bullet\bullet\bullet$

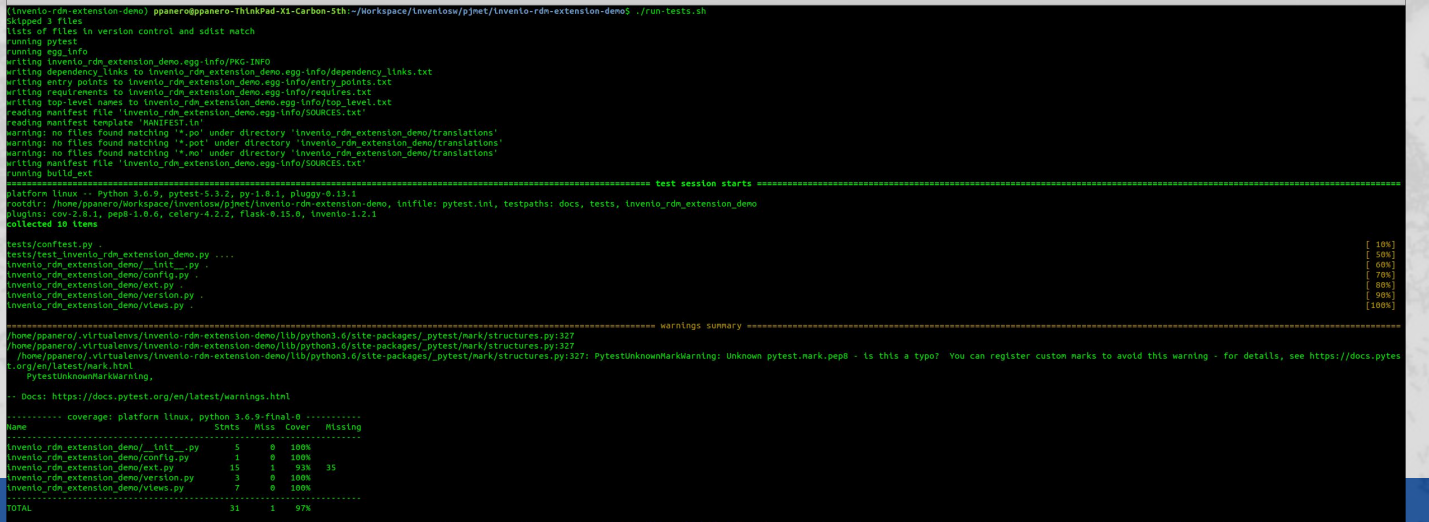

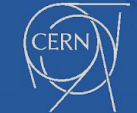

- Submitting code to an existing repository  $\rightarrow$  Pull Request (PR)
	- Document it!
	- Assign a reviewer!

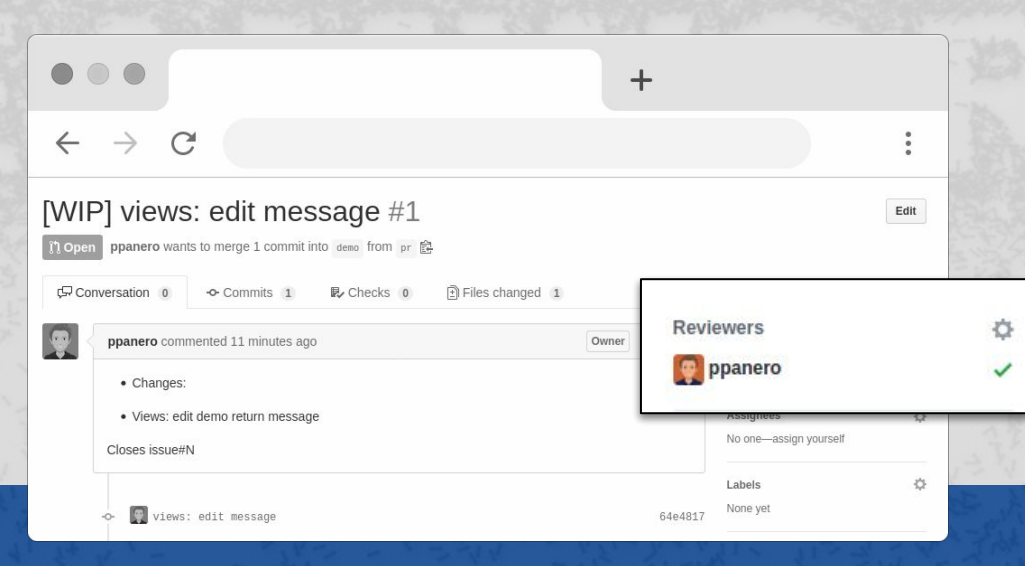

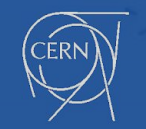

1. Propose, chat  $\rightarrow$  Agreement 2. WIP 3. Test 4. Document 5. Assign a reviewer 6. Enjoy the new feature ;)

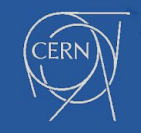

### Let's code!

 $10.11$ 

**1. Create your extension ([Cookiecutter on GitHub\)](https://github.com/inveniosoftware/cookiecutter-invenio-module%5C) 2. Install it ([Extension example on GitHub\)](https://github.com/ppanero/invenio-rdm-extension-demo) 3. Run it!**

**CENTER** 

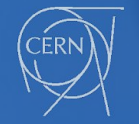